## **MALLETTE SHIFT by INO.**

# QUICK-START **GUIDE**

**VERSION VARJO** 

**INSTALLATION EN 2 MINUTES** 

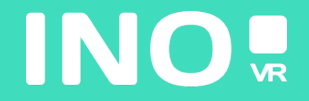

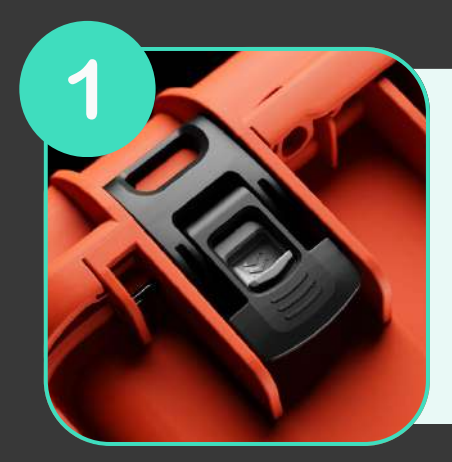

**Ouvrez votre mallette en actionnant le système de verrouillage**

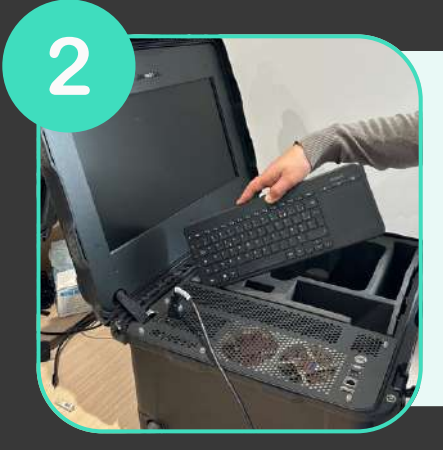

**Une fois la mallette ouverte, sortez le clavier sans fil de son emplacement puis sortez le casque et les manettes de la mousse**

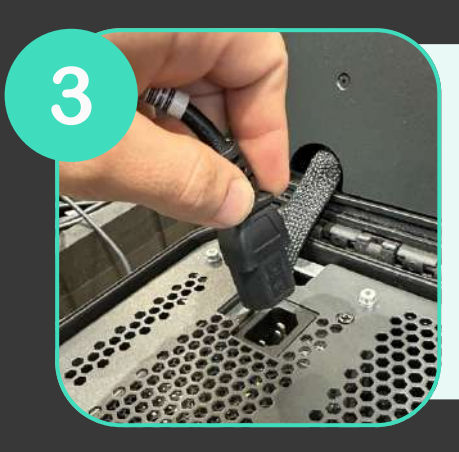

**Branchez l'alimentation à une prise électrique**

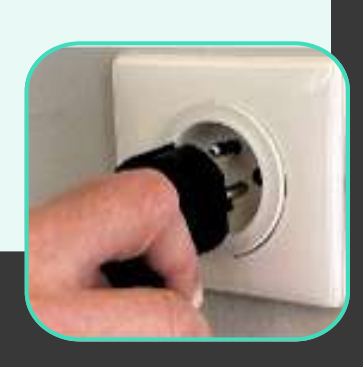

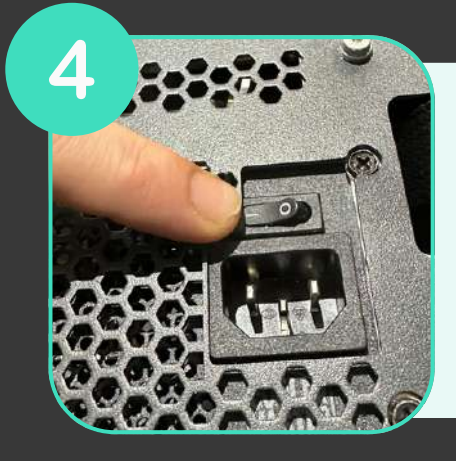

**Assurez-vous que l'alimentation est sur la position «ON»**

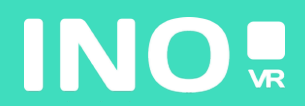

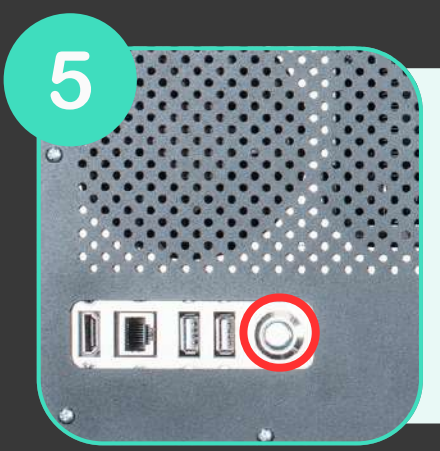

**Assurez-vous que le bouton power lumineux situé à l'avant de la mallette est bien enclenché**

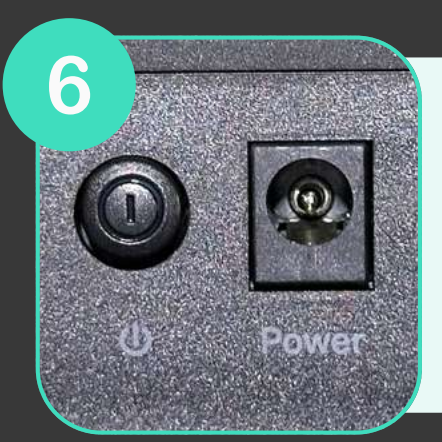

**Assurez-vous que le routeur (inclus en option) soit bien branché et que la position «ON» est enclenché**

#### **VOTRE MALLETTE EST PRÊTE, IL EST TEMPS DE DÉMARRER VOTRE CASQUE**

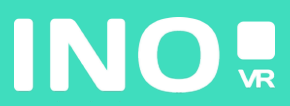

#### Pour une utilisation filaire

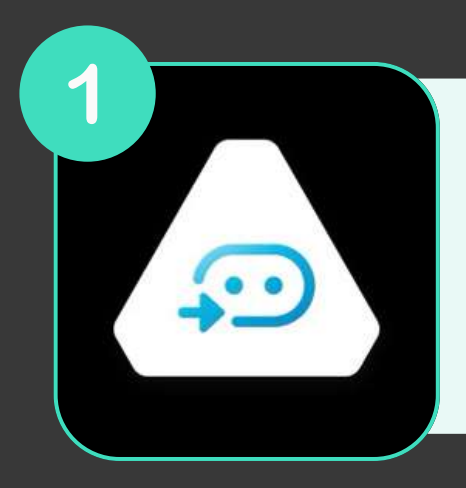

**Assurez-vous que les applications Vive et Steam VR soient bien installées et lancées sur le PC**

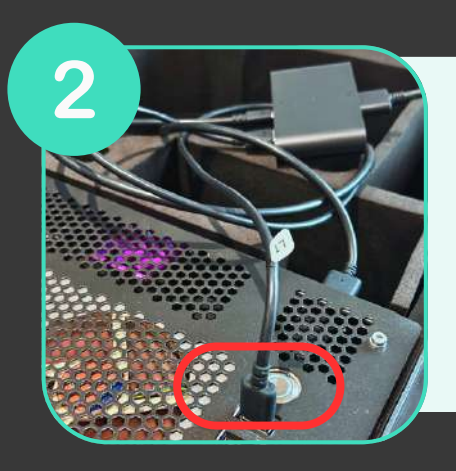

**Branchez votre Linkbox (Usb et DisplayPort) à l'ordinateur et à une prise électrique (électricité)**

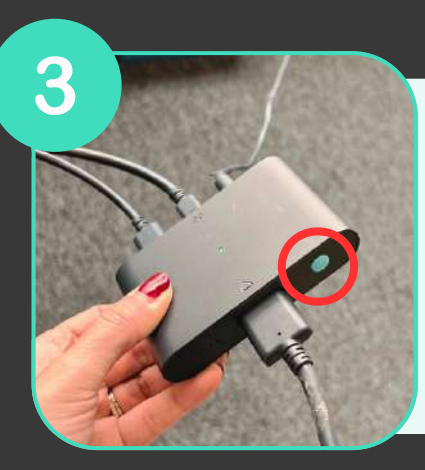

**Branchez votre casque à la Linkbox (2.0) et allumez-là**

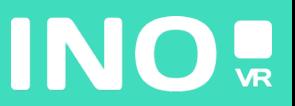

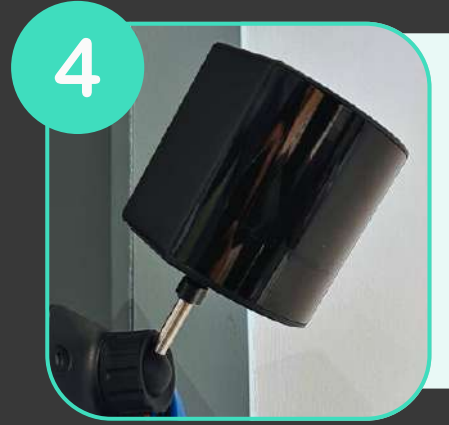

**Installez vos base stations en les plaçant en hauteur de façon à ce qu'elles couvrent toute la surface de jeu et branchez-les**

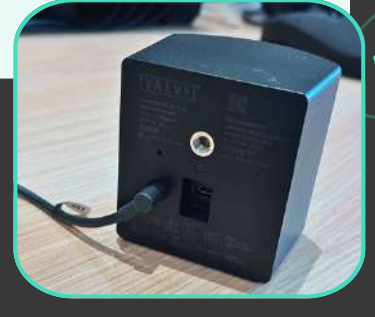

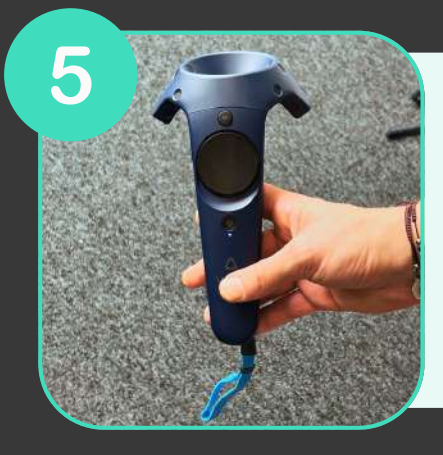

#### **Allumez vos contrôleurs**

6 AMVR 1.19.7 Now Playing SteamVR Home  $\bullet$ 

**Vérifiez que toutes les icônes sont bien en surbrillance**

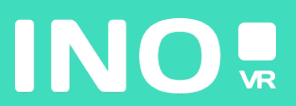

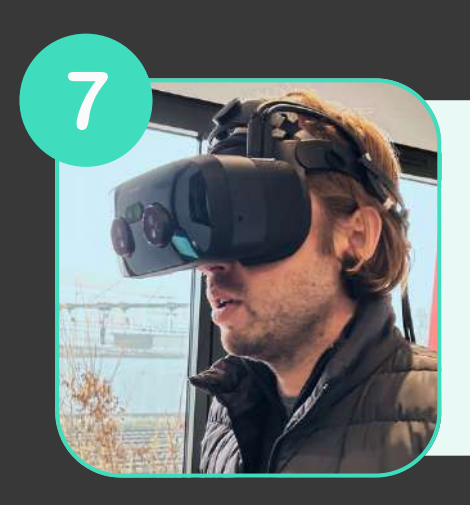

Mettez votre casque

### VOUS ÊTES PRÊT POUR LANCER VOTRE APPLICATION DU PC 3

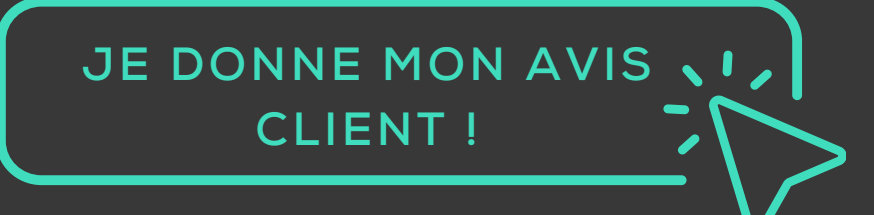

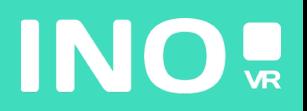